# УДК 622.68.001.57

### **Лаптев Юрий Викторович**

доктор технических наук, заведующий лабораторией управления качеством минерального сырья (УКР), Институт горного дела УрО РАН, 620219, г. Екатеринбург, ул. Мамина-Сибиряка, 58

# **Титов Роман Сергеевич**

младший научный сотрудник лаборатории УКР, Институт горного дела УрО РАН

#### **Яковлев Андрей Михайлович**

младший научный сотрудник лаборатории УКР, Институт горного дела УрО РАН

### **Яковлев Михаил Викторович**

главный специалист по информационному маркетингу, Институт горного дела УрО РАН

# **ПРОГРАММНОЕ ОБЕСПЕЧЕНИЕ РАСЧЕТОВ ОПТИМАЛЬНОЙ ПРОИЗВО-ДИТЕЛЬНОСТИ БОЛЬШЕГРУЗНОГО АВТОТРАНСПОРТА В КАРЬЕРАХ ОАО «УРАЛАСБЕСТ»**

#### *Аннотация:*

*В статье описана методика автоматизированной оценки производительности автосамосвалов с использованием GPS-приемников, оптимизации по функции желательности и комплексного программного обеспечения для анализа фактических данных.*

*Ключевые слова: программное обеспечение, алгоритм, GPS, автотранспорт, оперативное управление процессами, оптимизация, функция желательности*

## **Laptev Yury V.**

doctor of technical sciences the laboratory of mineral raw materials quality control, the Institute of Mining UB RAS, 620219, Yekaterinburg, Mamin-Sibiryak st. 58

## **Titov Roman S.**

junior researcher the laboratory of mineral raw materials quality control, the Institute of Mining UB RAS

### **Jakovlev Andrey M.**

junior researcher the laboratory of mineral raw materials quality control, the Institute of Mining UB RAS

# **Jakovlev Michail V.**

leading expert on informational marketing, the Institute of Mining UB RAS

## **SOFTWARE CALCULATIONS OF HEAVY MOTOR TRANSPORT OPTIMAL CAPACITY IN THE "URALASBEST**" **OPEN PITS**

#### *Abstract:*

*This article describes the procedure for automated evaluation of dump trucks' capacity using GPS-receivers, optimization by a desirability function and integrated software for the analysis of actual data*

*Keywords: software, algorithm, GPS, motor transport, the processes' operational management, optimization, desirability function*

На сегодняшний день большинство горнодобывающих предприятий оснащены достаточно широким спектром автоматизированных систем оперативного управления и контроля производственных процессов, а соответственно и различными службами информационного обеспечения этих процессов. Однако из-за несовершенства действующих систем контроля, отсутствия на предприятиях, эксплуатирующих эти системы, единого методического подхода к операции переработки информации о состоянии объекта с целью управления, слабой функциональной связи по основным контролируемым показателям производства систем контроля различных информационных служб одного предприятия, а также невовлечения в процесс оперативного контроля работников низовых звеньев управления – операторов, бригадиров, мастеров – снижается эффективность использования действующих систем оперативного управления, что приводит к снижению производительности горнотранспортного оборудования и предприятия в целом.

Возможность коррекции производственного плана на основе текущей информации представляется главной, характерной чертой оперативного планирования. Сочетание неопределенности и динамичности делает исследование оперативного планирования особо сложной задачей как с качественной точки зрения, так и в вычислительном отношении. Поэтому исследования, направленные на создание новых систем управления и контроля рабочих процессов горнодобывающих предприятий и развитие методической базы совершенствования этих систем, является актуальной научно-практической задачей.

Разработанное программное обеспечение расчета производительности технологического автомобильного транспорта, работающего на ОАО «Ураласбест», обеспечивает автоматизированный расчет показателя производительности  $W_{\rm q}$  (ткм/ч) и его оптимизацию. Исходными данными для расчета в программе являются данные информационной базы о работе автомобильного транспорта в карьерах ОАО «Ураласбест». Информационное наполнение используемой базы данных осуществляется по средствам системы диспетчеризации на основе GPS. Содержание базы представлено массивом данных фактических значений показателей работы автотранспорта за смену. Расчет и оптимизация в программе осуществляются согласно рассмотренным выше методикам.

Основная идея, заложенная в разработанное программное обеспечение, заключается в минимизации производства ручных операций, таких как подготовка исходных данных к расчету, расчет основных исходных параметров, расчет показателя производительности и его оптимизация, а также ввода числовых значений установленных или постоянных показателей. Для этого было сделано следующее:

- реализована возможность использования базы данных о работе технологического автотранспорта на ОАО «Ураласбест» в ее исходном содержании, то есть без предварительной обработки получаемых из нее исходных данных, используемых в дальнейшем расчете;

- реализована возможность полного использования необходимых для расчета исходных данных базы;

- реализована возможность выбора необходимого режима производства расчета;

- реализована возможность задания вручную как постоянных значений (констант), так и производства автоматизированного расчета значений основных показателей работы автотранспорта, используемых в дальнейшем расчете производительности;

- установлен входной фильтр с целью ограничения в использовании некорректных или ошибочных значений поступающих с базы исходных данных;

- реализована возможность производства расчета показателя производительности ( $W_{\text{y}}$ , ткм/ч) на разные исходные параметры одновременно (в частности, как на линейное, так и на приведенное расстояние);

- реализована возможность расширенной настройки параметров оптимизации для производства оптимизации показателя производительности W<sub>ч</sub>.

С целью использования программы как инструмента для оперативного контроля показателя производительности автосамосвалов схема производства расчетов в ней была реализована по нескольким вариантам, поэтому по составу программу можно условно разделить на три расчетных блока, где:

- первый блок - это расчет производительности для одного автосамосвала соответствующей выбранной модели, где для расчета значения исходных данных задаются или рассчитываются;

- второй блок - это расчет производительности для одного автосамосвала соответствующей выбранной модели на заданный интервал изменения значений длины транспортирования, где для расчета значения исходных данных задаются;

- третий блок - это расчет производительности и ее оптимизация для автосамосвалов, работающих в смене, где для расчета исходные данные берутся из базы о работе автотранспорта предприятия.

Получаемые результаты расчетов представляются программой в виде таблиц, заполненных значениями соответствующих показателей работы автомобильного транспорта, которые можно сохранить как электронную таблицу Excel.

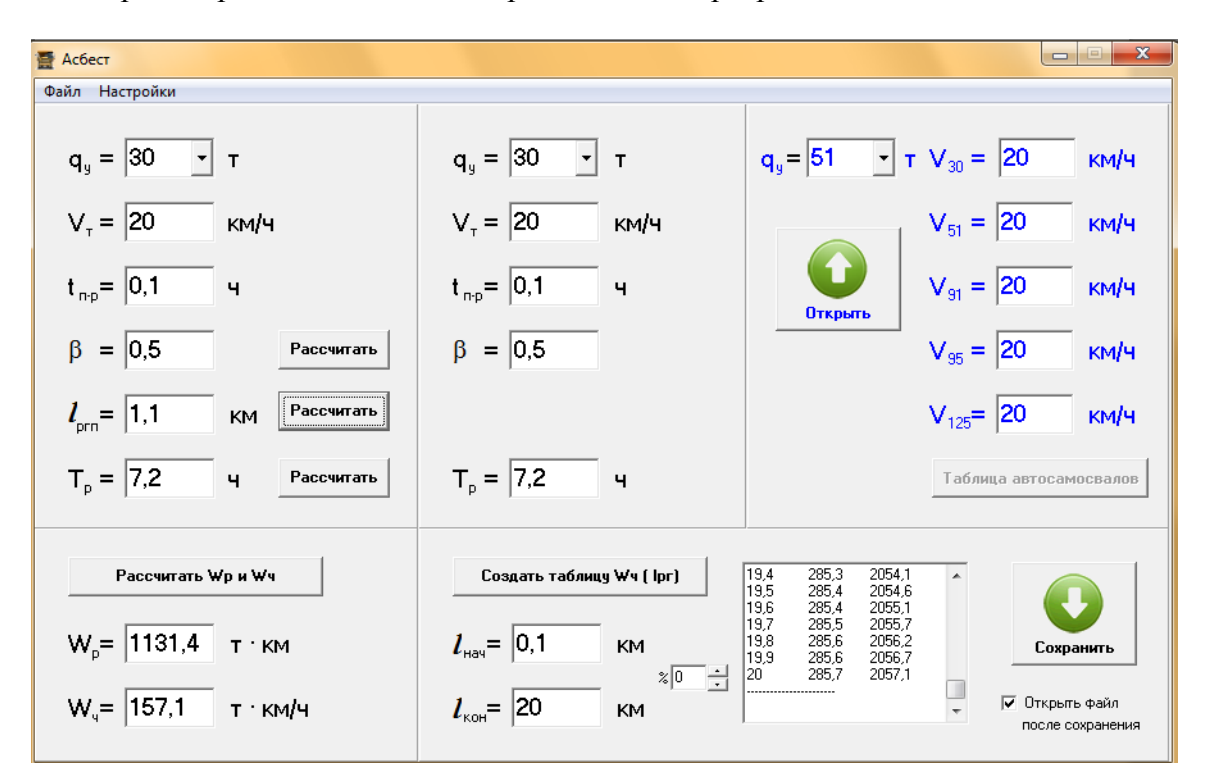

На рис.1 представлено главное рабочее окно программы.

Рис. 1 – Главное рабочее окно программы

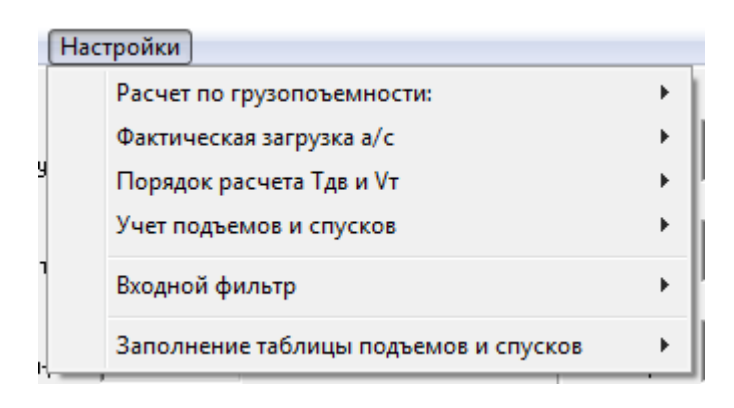

Рис. 2 – Список операций настройки режима расчета

Работа с программой начинается с установки режима расчета, где в панели меню в раскрывающемся разделе *Настройки* (рис. 2) производится выбор пунктов соответствующих операций, таких как:

- **расчет по грузоподъемности**, вызывает список для выбора одного из двух пунктов значения грузоподъемности автосамосвалов используемого в дальнейшем расчете производительности. Расчет в программе может производиться как по установленной на ОАО «Ураласбест» грузоподъемности для каждой модели автосамосвала, так и на номинальной;

- **фактическая загрузка автосамосвалов**, вызывает список для выбора одного из двух пунктов, определяющих способ оценки загрузки автосамосвалов. Это используемые в расчете значения загрузки автосамосвалов, равные установленной грузоподъемности или рассчитанные по фактическим данным результатов взвешивания. Рассчитанные значения загрузки считываются из специально создаваемого файла. Файл является электронной таблицей, содержащей информацию о результатах взвешивания автосамосвалов за месяц. Данная таблица представляет накопленные усредненные значения загрузки по соответствующим моделям самосвалов за месяц на основании данных, поступающих с пунктов взвешивания в течение смены;

- порядок расчета  $T_{AB}$  и  $V_T$  (рис. 3), вызывает список порядка расчета значений времени и технической скорости движения автосамосвалов, используемых в расчете производительности W<sub>ч</sub>. Представленный список имеет два пункта с реализованными в них расчетами показателей скорости и времени по следующим схемам:

• при выборе первого пункта скорость движения задается вручную для каждой модели автосамосвала отдельно в полях для заполнения скоростей главного окна  $W_{125} = 20$  $V_{30} = 20$ км/ч Далее на заданных значениях скорости с учетом исходных данных о времени движения  $T_{AB}$  и времени остановок  $T_{ocr}$  автосамосвалов за смену, значение которых берется из базы данных, рассчитывается время его работы;

• при выборе второго пункта скорость движения автосамосвалов рассчитывается автоматически для каждой модели отдельно. Для этого из базы данных для каждого самосвала берутся значения данных времени начала и окончания их работы в течение смены, далее автоматически производится расчет времени их работы в течение смены, затем рассчитывается время движения самосвала за смену его работы  $T_{\text{m}}$ . Далее на основе полученных значений времени движения  $T_{\text{IB}}$  и значения общего пробега  $L_{\text{offm}}$ (данные базы) самосвала рассчитывается его скорость движения  $V_{\rm T}$ ;

- учет подъемов и спусков, вызывает список пунктов настройки для расчета с учетом высот подъемов и спусков или без их учета (рис. 4).

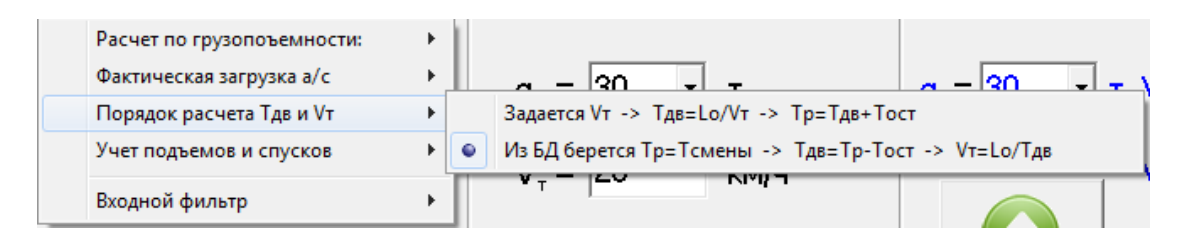

Рис. 3 – Список пунктов порядка расчета скорости и времени движения автосамосвала

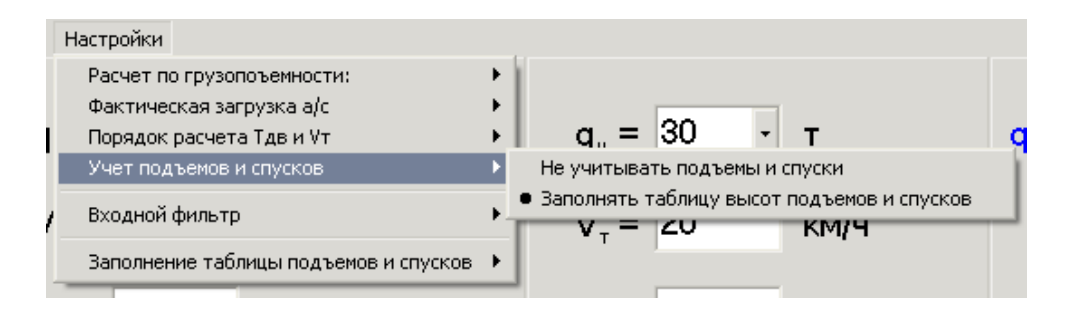

Рис. 4 - Список пунктов настройки порядка расчета с учетом данных о высотах подъема и спуска

Отмечая соответствующий пункт, далее при проведении расчета программа автоматически формирует таблицы (рис. 5 и 6) для задания значений высот подъемов и спус-**KOR** 

Для исключения ошибок в расчете производительности, появление которых возможно из-за возникающих ошибок при формировании исходной базы данных показателей работы автосамосвалов ОАО «Ураласбест» в формате \*.dbf, в программе задействован входной фильтр;

- входной фильтр, вызывает список пунктов установки ограничений по значениям в поступающих из базы исходных данных соответствующих показателей, используемых в расчете (см. рис. 5). Фильтр имеет возможность производить отсев некорректных данных по рассчитанной скорости движения  $V_{\text{t}}$ , по общему пробегу автосамосвала за смену  $L_{0.00\text{H}}$ , по времени остановок самосвалов за смену  $T_{\text{ocr}}$ , по значению минимальной и максимальной продолжительности смены  $T_{cm}$ . При выборе любого из пунктов фильтра вызывается диалоговое окно (см. рис. 6), в котором пользователь устанавливает необходимые числовые значения ограничений для соответствующих показателей входящих исходных данных. Значения вводятся вручную в поля, расположенные напортив подписи

0K показателя и условия ограничения, после ввода нажимается кнопка

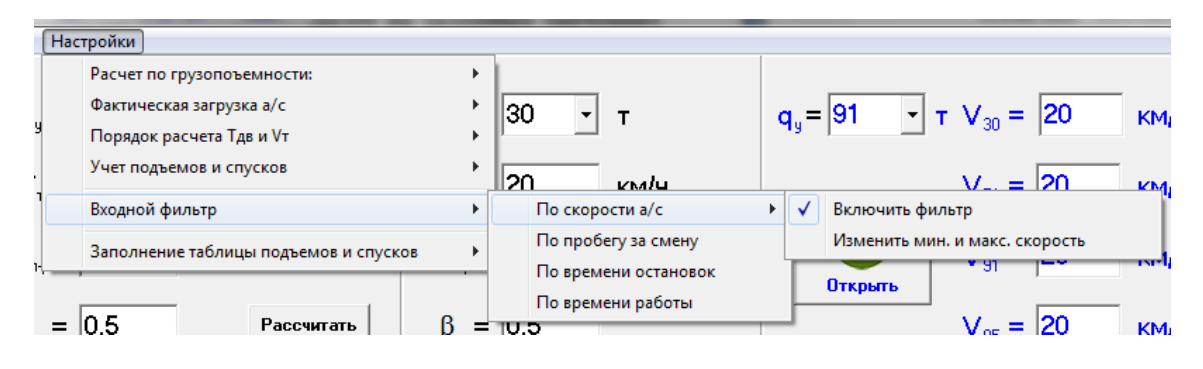

Рис. 5 - Список пунктов входного фильтра

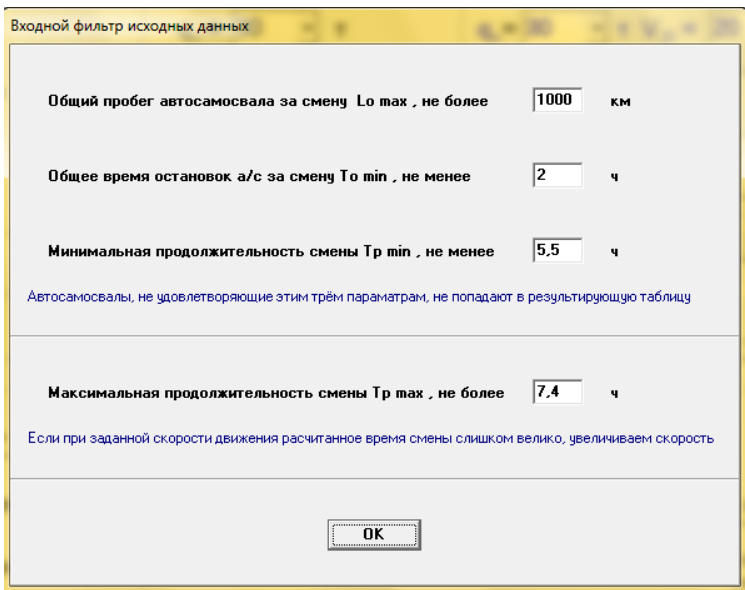

Рис. 6 - Диалоговое окно входного фильтра

- заполнение таблицы подъемов и спусков, вызывает список пунктов, определяющих использование того или иного оценочного показателя высоты транспортирования для заполнения таблицы высот подъемов и спусков (рис. 7).

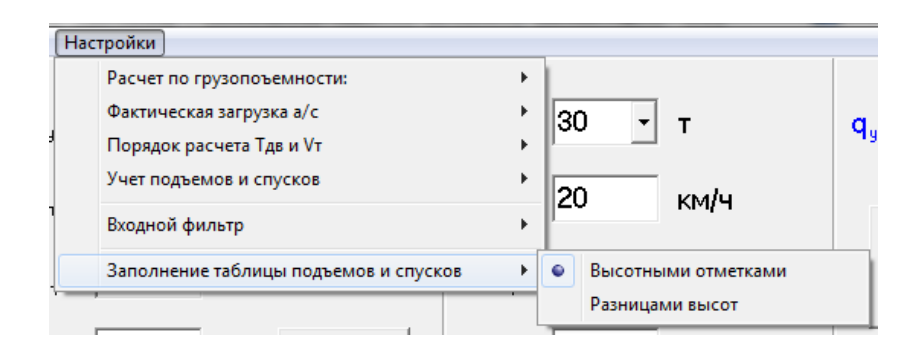

Рис. 7 – Список пунктов, определяющих использование показателя высоты транспортирования

После установки режима расчета производится непосредственный расчет показателя производительности *W*ч, где она определяется следующим выражением:

$$
W_{\rm{4II}} = \frac{q_{\rm{y}} \beta v_{\rm{r}} l_{\rm{np}}}{l_{\rm{np}} + \beta v_{\rm{r}} t_{\rm{n-p}}}, \text{T} \cdot \text{KM}^{\prime} \text{H}, \qquad (1)
$$

где *q*<sup>у</sup> – установленная грузоподъемность для соответствующей модели автосамосвала, т;

*t*п-р – величина времени погрузо-разгрузочных операций за рейс, ч;

 *l*пр – линейное (фактическое) расстояние транспортирования, км.

$$
l_{\rm np} = (l_{\rm pr} + k_{\rm n} H_{\rm n} + k_{\rm c} H_{\rm c}) + 0.1 \text{ km}, \qquad (2)
$$

где *l*рг – линейное (фактическое) расстояние транспортирования, км;

*Н*п, *Н*<sup>с</sup> – соответственно, высота подъема и спуска, км;

 *k*п, *k*<sup>с</sup> – коэффициенты приведения высоты подъема и, соответственно, спуска к горизонтальному пути.

Как уже было отмечено выше, для оперативности проведения расчета в программе реализованы три расчетных блока. Поэтому интерфейс рабочего окна программы был разработан так, чтобы обеспечить удобства пользователю в производстве расчета одновременно по трем блокам. Для этого главное рабочие окно программы было разделено на три панели (рис. 7), в каждой из которых был реализован свой блок расчета.

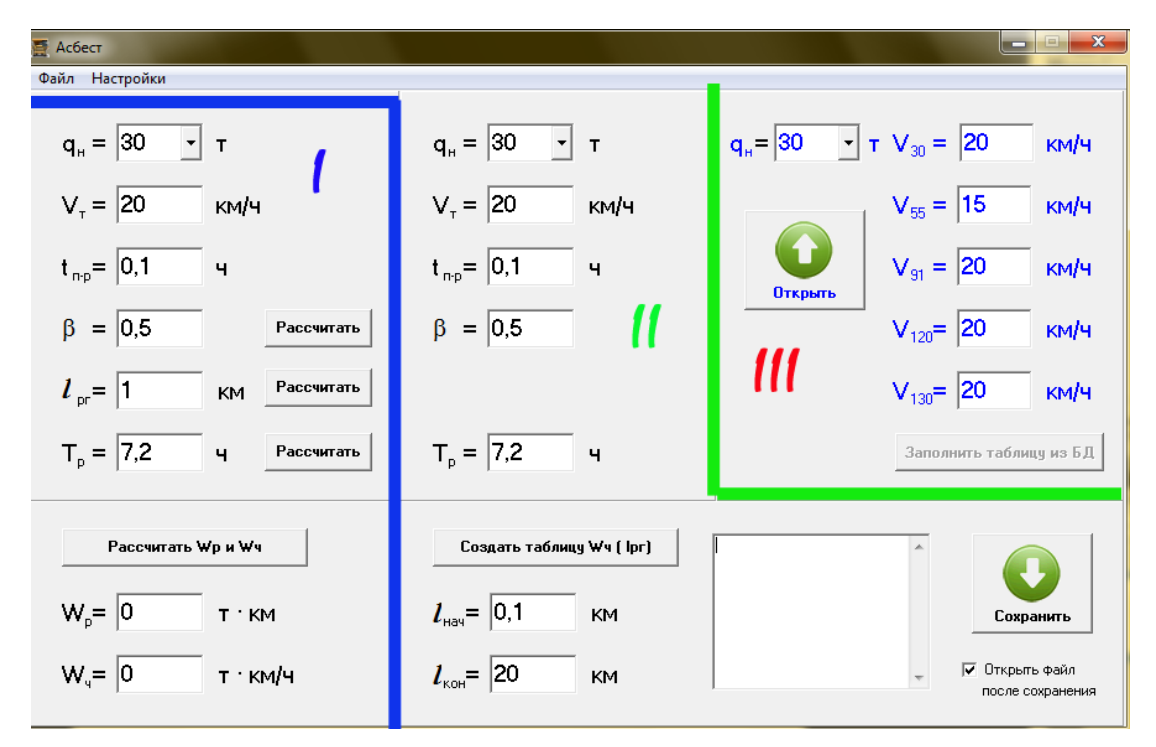

Рис. 7 – Главное рабочее окно, разделенное на три панели

В первой панели, она отмечена цифрой *I* на рис. 7, расчет производится по одной

 $\sim$ 

 $\overline{\phantom{0}}$ 

выбранной модели самосвала в поле панели  $q_y$  (

$$
q_{y} = \frac{1}{30} \times \frac{1}{10}
$$
  
\n
$$
V_{\tau} = \frac{1}{30} \times \frac{1}{10}
$$
  
\n
$$
t_{\text{np}} = \frac{1}{35} \times \frac{1}{100}
$$
  
\n
$$
V_{\text{T}} = \frac{1}{35}
$$

*t*п-р заполняются пользователем вручную соответствующими значениями. Поля показателей *β*, *l*ргп и *T*<sup>р</sup> также могут заполняться вручную или расчетными значениями. Для этого необходимо задать субрасчетные параметры по кнопке **Рассчитать** . Нажав на эту кнопку, получаем диалоговое окно, в котором задаются эти параметры. На рис. 8 представлены диалоговые окна для соответствующего расчетного показателя.

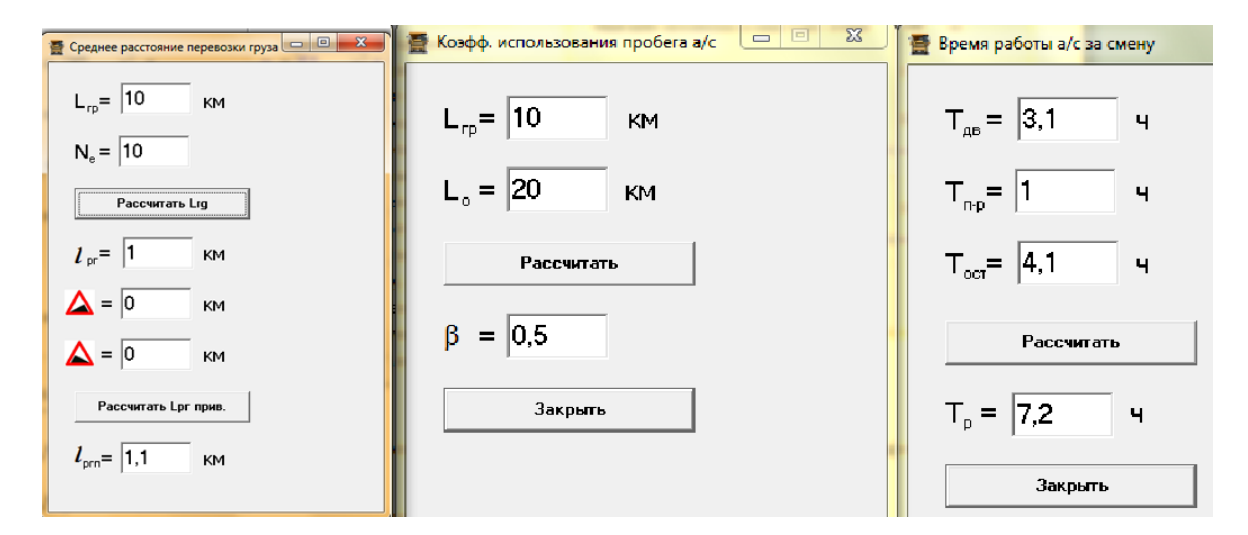

Рис. 8 – Диалоговые окна задания субрасчетных параметров

Во второй панели, она отмечена цифрой *II* на рис. 7, расчет производится по одной выбранной модели самосвала в поле панели  $q_y$  ( $q_y = 30$ ,  $\overline{y}$ ,  $\overline{y}$ ). Поля показателей  $V_\text{T}$ , *t*п-р, *β* и *Т*<sup>р</sup> заполняются пользователем вручную соответствующими значениями. Поля *l*нач и *l*кон также заполняются вручную, где задается вариация значения приведенного расстояния транспортирования.

После заполнения всех полей нажатием кнопки В Создать таблицу Wч (Ipr) В правом поле панели формируется таблица (рис. 9) значений производительности, рассчитанных на заданном интервале значений приведенного расстояния с минимальным шагом

0,1 км. Нажатие на кнопку **Сокранить**, размещенную в правом нижнем углу панели *II* (см. рис. 7), позволяет сохранить таблицу в формате Excel или txt.

| $beta =$<br>$t$ n-p =<br>Tp = | 0.5<br>0.14<br>7.2 ч |                       |  |
|-------------------------------|----------------------|-----------------------|--|
| lрг                           | Wu                   | Wp                    |  |
| 0.1<br>0.2<br>0.3             | 27.3<br>50<br>69.2   | 196.4<br>360<br>498.5 |  |

Рис. 9 – Таблица расчетных значений показателя производительности

В третьей панели, она отмечена цифрой *III* на рис. 7, расчет производится по одной выбранной модели самосвала или по всем сразу. Для этого в поле панели *q*<sup>у</sup> выбираем соответствующее значение или  $q_v =$   $\frac{1}{\sqrt{2}}$   $\frac{1}{\sqrt{2}}$  . В правой части панели представлены поля  $v_{30}$  ... $v_{125}$  для ручного задания среднетехнической скорости движения для каждой модели автосамосвалов. Скорость, заданная вручную, принимается в расчете как показатель работы автосамосвала только тогда, когда в меню раздела *Настройки* "Порядок расчета  $T_{\text{AB}}$  и  $V_{\text{T}}$ " выставлены следующие настройки:

Задается Vт -> Тдв=Lo/Vт -> Тр=Тдв+Тост

.

В другом варианте настройки параметр скорости рассчитывается и принимается в дальнейших расчетах как расчетное значение.

Эта панель программы является основной, в ней производится как расчет, так и последующая оптимизация показателя производительности автосамосвалов. Расчет производится на исходных данных, загружаемых с базы о работе автосамосвалов ОАО «Ураласбест».

После загрузки файла из базы в зависимости от выставленных настроек расчета в меню раздела *Настройки* (см. рис. 2) будем иметь следующее:

- при выставленных настройках "Учет подъемов и спусков"  $\rightarrow$  "Не учитывать подъемы и спуски" – расчет производительности *W*<sup>ч</sup> производится на линейное расстояние транспортирования *l*рг с последующим формирование таблицы (рис. 10) результатов расчета. Вывод таблицы производится нажатием на кнопку панели *III*

Таблица автосамосвалов

.

| lid  | Q(f) | <b>Name</b>   | N рейсов   Lгр (км) |        | Lo [KM] | Ipr [KM] | beta  | Тост (ч) | Тп-р (ч) | Тдв (ч) | $Tp$ $\lbrack q \rbrack$ | VT [KM/4] | Wp [T KM] | Wu [T KM/ |
|------|------|---------------|---------------------|--------|---------|----------|-------|----------|----------|---------|--------------------------|-----------|-----------|-----------|
| 215  | 51   | 142 БелАЗ 24  |                     | 40,985 | 81.568  | 1,708    | 0,502 | 3,24     | 3,03     | 4,11    | 7,35                     | 19,85     | 2151      | 292,6     |
| 216  | 51   | 31 БелАЗ 25   |                     | 30,918 | 68.699  | 1,237    | 0.45  | 4,04     | 2,99     | 3,42    | 7.46                     | 20,09     | 1835.3    | 246       |
| 98   | 51   | 147 БелАЗ 21  |                     | 30.74  | 70.202  | 1.464    | 0.438 | 3.79     | 2.91     | 3.29    | 7.08                     | 21.34     | 1790.7    | 252.9     |
| 101  | 51   | 13 БелАЗ 19   |                     | 43,291 | 84.991  | 2.278    | 0.509 | 3.66     | 2.68     | 4.01    | 7.67                     | 21.19     | 2529.6    | 329.8     |
| 102  | 51   | 134 БелАЗ 50  |                     | 29,765 | 77,544  | 0,595    | 0,384 | 4,08     | 3,55     | 3,62    | 7.7                      | 21,42     | 1630.1    | 211,7     |
| 203  | 51   | 136 БелАЗ 26  |                     | 41,477 | 82,824  | 1,595    | 0,501 | 2.51     | 2.31     | 4.8     | 7.31                     | 17.26     | 2175.8    | 297.6     |
| 106  | 51   | 137 БелАЗ 11  |                     | 34.642 | 74,889  | 3.149    | 0.463 | 3.53     | 1.76     | 4.08    | 7.61                     | 18.36     | 2304      | 302.8     |
| 117  | 51   | 17 БелАЗ   14 |                     | 39,469 | 80.724  | 2,819    | 0.489 | 2.99     | 1.52     | 4.44    | 7,43                     | 18.18     | 2509.5    | 337.7     |
| 1111 | 51   | 139 БелАЗ 19  |                     | 33,692 | 61,925  | 1.773    | 0,544 | 4,04     | 3,23     | 3.5     | 7,54                     | 17.69     | 1924,7    | 255,3     |
| 116  | 51   | 141 БелАЗ 16  |                     | 39,105 | 75,594  | 2,444    | 0.517 | 3.16     | 1.94     | 3.98    | 7,14                     | 18,99     | 2404.1    | 336.7     |
| 119  | 51   | 15 БелАЗ 19   |                     | 34,395 | 58,272  | 1,81     | 0,59  | 4.23     | 3,78     | 3.08    | 7,31                     | 18,92     | 1868.7    | 255,6     |
| 120  | 51   | 24 БелАЗ 28   |                     | 34,194 | 68.986  | 1,221    | 0,496 | 4,02     | 2,74     | 3.2     | 7,22                     | 21,56     | 2120.4    | 293,7     |
| 159  | 51   | 18 БелАЗ 18   |                     | 30,012 | 66,784  | 1,667    | 0,449 | 3,72     | 2,32     | 3.75    | 7.47                     | 17,81     | 1882.5    | 252       |
| 194  | 51   | 19 БелАЗ 13   |                     | 30,913 | 69,995  | 2,378    | 0,442 | 3,6      | 1.93     | 3,93    | 7,53                     | 17,81     | 2026.9    | 269,2     |
| 195  | 51   | 23 БелАЗ 14   |                     | 36,239 | 78,388  | 2,588    | 0,462 | 3,24     | 1,9      | 4,12    | 7,36                     | 19,03     | 2258,7    | 306,9     |
| 196  | 51   | 28 БелАЗ 19   |                     | 44,813 | 83,665  | 2,359    | 0,536 | 2,65     | 2,18     | 4,93    | 7,58                     | 16,97     | 2437,8    | 321.6     |
| 202  | 51   | 29 БелАЗ 23   |                     | 30.332 | 63.1    | 1.319    | 0.481 | 4.06     | 2.76     | 3.34    | 7.4                      | 18,89     | 1877.3    | 253.7     |
| 189  | 51   | 32 БелАЗ 17   |                     | 43,351 | 88.769  | 2.55     | 0.488 | 3.14     | 1.91     | 4.05    | 7.19                     | 21,92     | 2666      | 370.8     |

Рис. 10 – Окно таблицы расчетных значений производительности *W*<sup>ч</sup>

При нажатии на кнопку «Таблица оптим.» в правом нижнем углу таблицы на экран выводится окно таблицы оптимизации (окно оптимизации рассматривается ниже), кнопка «Сохранить» выводит диалоговое окно для сохранения расчетной таблицы в формате Excel.

- при выставленных настройках "Учет подъемов и спусков" - "Заполнять таблицу высот подъемов и спусков" – производительность *W*<sup>ч</sup> рассчитывается на приведенное

**Открыть** расстояние транспортирования *l*ргп. При этом после загрузки файла базы с кнопки в поле экрана автоматически появится «таблица высот подъемов и спусков». Вид таблицы (в частности, поля таблицы для заполнения значениями высот) будет зависеть от выставленных настроек заполнения таблицы в меню раздела *Настройки*. Если в разделе Настройки установлен пункт "Заполнение таблицы подъемов и спусков" **+** "высотными отметками", то таблица имеет вид, представленный на рис. 11. В данном случае таблица заполняется значениями разницы высотных отметок горизонта установки погрузочного экскаватора и горизонта размещения перегрузочного пункта, где в полях таблицы «Отметка 1 (м)» и «Отметка 2 (м)» отображаются соответствующие значения рассчитанных высотных отметок.

| Откуда         | Е Таблица высот подъемов и спусков за 20<br>Kyga | Отметка 1 [м] | 1-04-20 смена 1<br>Отметка 2 (м) | Лин. расст. [м] | Прив.расст. [м] | Число рейсов    | Lrp [M]             | $\hat{\phantom{a}}$ | $\Box$ o                |
|----------------|--------------------------------------------------|---------------|----------------------------------|-----------------|-----------------|-----------------|---------------------|---------------------|-------------------------|
|                |                                                  |               |                                  |                 |                 |                 |                     |                     | Грузоподъемность, т: 51 |
| 339 Экскаватор | 308 NN Cesep                                     | 156.149       | 62.46                            | 3122.976        | 4019.333        |                 | 3122,976            |                     | Маршрутов: 64           |
| 336 Экскаватор | 308 ПП Север                                     | 263,231       | 105,292                          | 5264,623        | 6707,104        |                 | 5264,623            |                     |                         |
| 325 Экскаватор | 308 NN Cesep                                     | 173.8         | 69.52                            | 3475,997        | 4462.377        | $\overline{c}$  | 6951,994            |                     | Сортировка              |
| 303 Экскаватор | 308 NN Cesep                                     | 155.632       | 62,253                           | 3112.631        | 4006.352        | 7               | 21788.42            |                     |                         |
| 294 Экскаватор | 333 ПП Север                                     | 184.374       | 73.75                            | 3687.484        | 4727.788        |                 | 3687.484            |                     |                         |
| 337 Экскаватор | 333 NN Cesep                                     | 161,809       | 64,724                           | 3236,183        | 4161,405        |                 | 3236,183            |                     |                         |
| 302 Экскаватор | 333 NN Cesep                                     | 105.583       | 42.233                           | 2111.658        | 2718.458        |                 | 2111.658            |                     | Обнчлить высоты         |
| 273 Экскаватор | 333 ПП Север                                     | 74.694        | 29,877                           | 1493,873        | 1885.184        | 7               | 10457.109           |                     |                         |
| 264 Экскаватор | 333 NN Cesep                                     | 59,838        | 23,935                           | 1196,753        | 1530.122        | $\overline{2}$  | 2393,505            |                     |                         |
| 311 Экскаватор | 333 ПП Север                                     | 54.86         | 21.944                           | 1097.205        | 1411.159        |                 | 1097.205            |                     | Заполнить высоты        |
| 294 Экскаватор | 333 NH 10r                                       | 180.071       | 72,028                           | 3601,42         | 4619,786        |                 | 3601,42             |                     |                         |
| 337 Экскаватор | 333 DD 10r                                       | 158.487       | 63,395                           | 3169,742        | 4078.024        | $\overline{2}$  | 6339,485            |                     |                         |
| 313 Экскаватор | 333 ПП Юг                                        | 73,216        | 29.286                           | 1464.322        | 1849.867        | 20              | 29286.43            |                     | Pacver L prn            |
| 302 Экскаватор | 333 NH 10r                                       | 95.101        | 38.04                            | 1902.012        | 2458.5          | 2 <sup>1</sup>  | 3804.024            |                     |                         |
|                |                                                  |               |                                  |                 |                 |                 |                     |                     |                         |
| 273 Экскаватор | 333 NN 10r                                       | 74,574        | 29.829                           | 1491.47         | 1882.313        | 12 <sub>2</sub> | 17897.644           |                     |                         |
| 264 Экскаватор | 333 ПП Юг                                        | 54,132        | 21,653                           | 1082.63         | 1393.744        | 31              | 33561.543           |                     | Таблица автосам-ов      |
| 311 Экскаватор | 333 NH 10r                                       | 38,684        | 15,474                           | 773.677         | 1024,542        | 9               | 6963.095            |                     |                         |
| 288 Экскаватор | 333 NN 10r                                       | 167.87        | 67.148                           | 3357.404        | 4313.541        | $\overline{c}$  | 6714.808            | ×                   |                         |
| KM             | β                                                |               |                                  |                 |                 |                 |                     |                     | 5.                      |
|                |                                                  | $t_{np}$      |                                  |                 |                 |                 |                     |                     |                         |
| 20             | 0,5                                              | 0,1           |                                  | Таблица отметок |                 |                 | Табл. для маршрчтов |                     |                         |

Рис. 11 – Окно таблицы расчета приведенных расстояний высотными отметками

При установке настройки "Заполнение таблицы подъемов и спусков" с указанием пункта "высотными отметками" вид таблицы будет как на рис. 12.

Таблица заполняется значениями высот подъемов и спусков по соответствующему маршруту забойный экскаватор – перегрузочный пункт, предоставляемыми маркшейдерским отделом предприятия, где в полях таблицы «Подъем (м)» и «Спуск (м)» отображаются соответствующие заданные значения высот подъемов и спусков. Заполнение полей таблиц можно осуществлять как автоматически при нажатии на соответствующую кнопку, так и в ручном режиме непосредственно в границах поля. Выполняемые операции при нажатии на кнопки, расположенные с правой стороны и внизу таблицы, а также поля для заполнения соответствующих значений, за исключением отмеченных выше, являются одинаковыми для обеих представленных таблиц.

Для производства автоматизированного заполнения полей высот в таблицах рис. 11 и 12 нужно воспользоваться «таблицей высотных отметок» (рис. 13), для вывода этой таблицы на экран используется кнопка "Таблица отметок", размещенная в нижней части окна «таблицы высот подъемов и спусков».

| OTKuna         | Kuga         | Подъем (м) | Crigok (M) | Лин, расст, [м] | Прив.расст. (м) | Число рейсов   | Lrp (M)   | Wyn fr:KM/41 | $\overline{\mathbf{v}}$<br>Грчзоподъемность, т: 51 |
|----------------|--------------|------------|------------|-----------------|-----------------|----------------|-----------|--------------|----------------------------------------------------|
| 339 Экскаватор | 308 NT Cesep | 156.149    | 62.46      | 3122.976        | 5783.823        | 1              | 3122.976  | 434.8        |                                                    |
| 336 Экскаватор | 308 ПП Север | 263.231    | 105.292    | 5264.623        | 9681.608        | $\blacksquare$ | 5264.623  | 462.3        | Маршрутов: 64                                      |
| 325 Экскаватор | 308 NN Cesep | 173.8      | 69,52      | 3475,997        | 6426,317        | $\overline{2}$ | 6951.994  | 441,3        | Сортировка                                         |
| 303 Экскаватор | 308 NN Cesep | 155.632    | 62.253     | 3112.631        | 5764.997        | 7              | 21788.42  | 434,6        |                                                    |
| 294 Экскаватор | 333 ПП Север | 184,374    | 73,75      | 3687,484        | 6811,221        | $\mathbf{1}$   | 3687,484  | 444.7        |                                                    |
| 337 Экскаватор | 333 ПП Север | 161,809    | 64,724     | 3236,183        | 5989,854        | $\mathbf{1}$   | 3236,183  | 437          |                                                    |
| 302 Экскаватор | 333 ПП Север | 105,583    | 42.233     | 2111,658        | 3816,518        | $\mathbf{1}$   | 2111,658  | 404.1        | Обнчлить высоты                                    |
| 273 Экскаватор | 333 NN Cesep | 74,694     | 29.877     | 1493.873        | 2535.014        | $\overline{7}$ | 10457.109 | 365.7        |                                                    |
| 264 Экскаватор | 333 NN Cesep | 59.838     | 23.935     | 1196.753        | 2050.71         | $\overline{2}$ | 2393.505  | 342.8        |                                                    |
| 311 Экскаватор | 333 NN Cesep | 54.86      | 21.944     | 1097.205        | 1888.441        | $\blacksquare$ | 1097.205  | 333.4        | Заполнить высоты                                   |
| 294 Экскаватор | 333 NH IOr   | 180.071    | 72.028     | 3601.42         | 6654.581        | $\blacksquare$ | 3601.42   | 443.4        |                                                    |
| 337 Экскаватор | 333 HH IOr   | 158.487    | 63.395     | 3169.742        | 5868.931        | $\overline{2}$ | 6339.485  | 435.8        |                                                    |
| 313 Экскаватор | 333 HH IOr   | 73.216     | 29.286     | 1464.322        | 2486.841        | 20.            | 29286.43  | 363.7        | Pacver L prn                                       |
| 302 Экскаватор | 333 HH l0r   | 95.101     | 38.04      | 1902.012        | 3447.544        | $\overline{2}$ | 3804.024  | 395.3        |                                                    |
| 273 Экскаватор | 333 NH l0r   | 74.574     | 29.829     | 1491.47         | 2531.099        | 12             | 17897.644 | 365,6        |                                                    |
| 264 Экскаватор | 333 HH IOn   | 54,132     | 21,653     | 1082,63         | 1864,695        | 31             | 33561,543 | 332          | Таблица автосам-ов                                 |
| 311 Экскаватор | 333 NN 10r   | 38,684     | 15,474     | 773,677         | 1361,098        | 9              | 6963,095  | 294          |                                                    |
|                | 333 DD Kr    | 167.87     | 67.148     | 3357.404        | 6210.472        | $\overline{2}$ | 6714.808  | 439.3        | $\checkmark$                                       |

Рис. 12 – Окно таблицы расчета приведенных расстояний заданием высот подъемов и спусков

Для производства автоматизированного заполнения полей высот в таблицах рис. 11 и 12 нужно воспользоваться «таблицей высотных отметок» (рис. 13), для вывода этой таблицы на экран используется кнопка "Таблица отметок" , размещенная в нижней части окна «Таблицы высот подъемов и спусков».

В появившейся «таблице высотных отметок» (см. рис. 13) при нажатии на кнопки "Маршруты за текущую смену" или "Маршруты за текущий месяц" программа производит анализ, произведенных маршрутов за эти периоды и выдает список номеров экскаваторов и перегрузочных пунктов в полях таблицы «Откуда», «Куда» соответственно (анализируемые данные поступают из базы о работе автотранспорта ОАО «Ураласбест»).

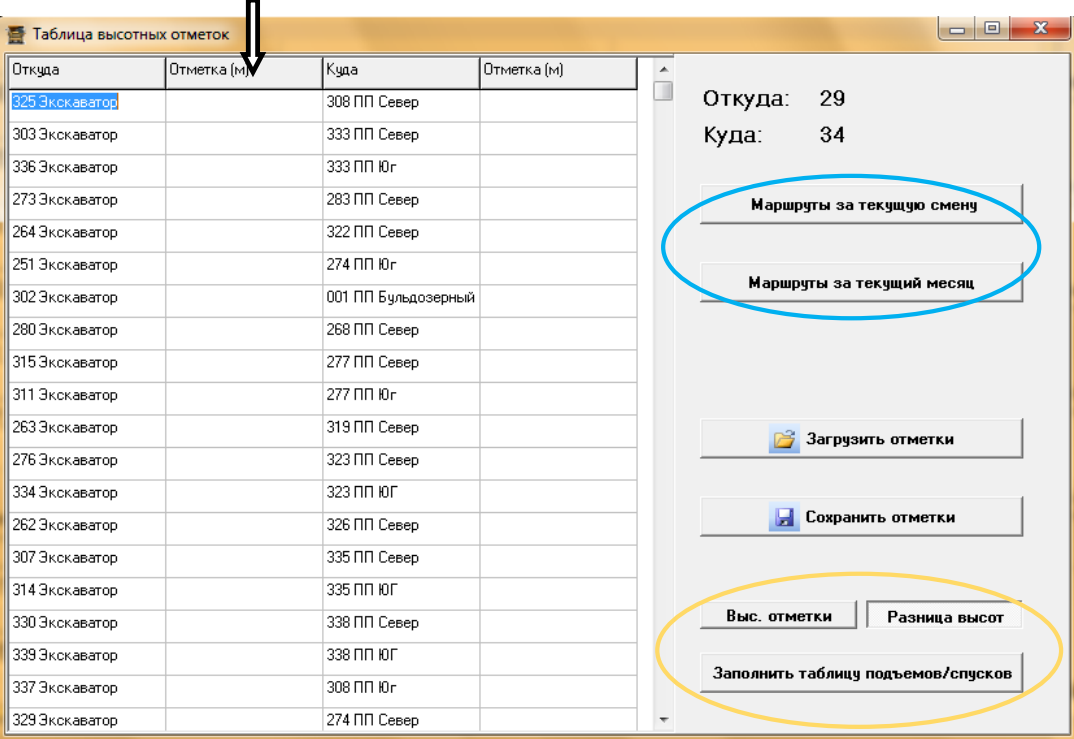

Рис. 13 – Окно таблицы задания импорта и экспорта высотных отметок

Далее в полях таблицы «Отметка (м)» необходимо выставить высотные отметки. Выставленные значения отметок можно будет сохранить для последующего их использования, нажав на кнопку "Сохранить отметки" в формате Excel. Нажатием кнопки "Загрузить отметки" сохраненную таблицу с заданными значениями высот можно загрузить и использовать для работы с другой сменой, для которой будет производиться расчет *W*<sup>ч</sup> или грузоподъемность самосвалов.

Кнопки, расположенные в нижней правой части таблицы на рис. 13 (выделены желтым овалом), производят операции выбора метода отображения получаемого результата и заполнение «таблицы высот подъемов и спусков» (см. рис. 11, 12).

После того, как заполнили все поля «таблицы высот подъемов и спусков», в ней же рассчитывается производительность *W*ч (ткм/ч) по соответствующему маршруту отдельно, значение которой отображаются в крайнем правом поле таблице при нажатии кнопки "Таблица для маршрутов»" (см. рис. 12, кнопка обведена фиолетовым овалом).

Далее, нажав на кнопку "Таблица автосамосвалов" , расположенную в правой нижней части «таблицы высот подъемов и спусков» (см. рис. 12, кнопка обведена зеленым овалом), переходим в окно «таблицы расчета» (рис. 14).

|                     |     | Грузоподъемность а/с, т  |          |                 |         |          |       |          | Лин. и привед. |                        |        |                |                                         |           |       |        | Производ. т-км/ч                              |
|---------------------|-----|--------------------------|----------|-----------------|---------|----------|-------|----------|----------------|------------------------|--------|----------------|-----------------------------------------|-----------|-------|--------|-----------------------------------------------|
| Tаблица pad         |     | та за 2011-07-01 смена 2 |          |                 |         |          |       |          | расстояние, км |                        |        |                |                                         |           |       |        | $\mathbf{x}$<br>爴<br>$\overline{\phantom{0}}$ |
| l id                | a N | Name                     | N рейсов | <b>Lrp</b> (км) | Lo (KM) | Ipr (KA) | beta  | Тост (ч) | Тп-р (ч)       | Тдв (ч)                | Тр (ч) |                | VT (KM/4) Wp (T KM) W4 (T KM/ Iprn (KM) |           |       |        | WDD IT KM W IT KM                             |
| 215                 | 51  | 142 БелАЗ 11             |          | 21,083          | 47,684  | 1,917    | 0.442 | 4.24     | 2,06           | 2,38                   | 6,62   | 20             | 1601.5                                  | 241.9     | 2,078 | 1661.2 | 250,9                                         |
| 199                 | 51  | 147 БелАЗ 26             |          | 41.879          | 94.386  | 1.611    | 0.444 | 3.36     | 2.7            | 4.04                   | 7.4    | 23.36          | 2345.9                                  | 317       | 1.858 | 2477,9 | 334,9                                         |
| 98                  | 51  | 12 БелАЗ 15              |          | 32.075          | 65.348  | 2.138    | 0.491 | 2.9      | 1.84           | 3.27                   | 6.17   | 20             | 1976.5                                  | 320.3     | 2.269 | 2018.5 | 327,1                                         |
| 100                 | 51  | 13 БелАЗ 11              |          | 26.326          | 60.45   | 2.393    | 0.436 | 4.7      | 1.87           | 2.7                    | 7.4    | 22.39          | 2175.5                                  | 294       | 2.667 | 2271   | 306.9                                         |
| 102                 | 51  | 134 БелАЗ 13             |          | 32,713          | 75,609  | 2,516    | 0.433 | 3,59     | 0.77           | 3,78                   | 7.37   | 20             | 2703,8                                  | 366.9     | 2,641 | 2725,7 | 369.8                                         |
| 203                 | 51  | 136 БелАЗ 9              |          | 25,683          | 56,25   | 2,854    | 0,457 | 3.67     | 2,71           | 2,81                   | 6,48   | 20             | 1537,7                                  | 237,3     | 2,944 | 1561,2 | 240,9                                         |
| 105                 | 51. | 137 БелАЗ 12             |          | 31.319          | 63.891  | 2.61     | 0.49  | 3.46     | 2.03           | 3.19                   | 6.65   | 20             | 2032.6                                  | 305.7     | 2.777 | 2081.2 | 313                                           |
| 117                 | 51  | 17 БелАЗ 16              |          | 21.633          | 50.43   | 1.352    | 0.429 | 4.56     | 1.7            | 2.52                   | 7.08   | 20             | 1850.4                                  | 261.4     | 1.522 | 1937.5 | 273.7                                         |
| 110                 | 51  | 140 БелАЗ 19             |          | 41,229          | 92,627  | 2.17     | 0.445 | 3.6      | 3.18           | 3.8                    | 7.4    | 24.38          | 2229.2                                  | 301.2     | 2,391 | 2327.1 | 314.5                                         |
| 111                 | 51  | 15 БелАЗ 10              |          | 17,645          | 49,114  | 1,764    | 0,359 | 5,17     | 0,96           | 2,23                   | 7.4    | 22,02          | 2086                                    | 281,9     | 1,838 | 2111,6 | 285,3                                         |
| 120                 | 51  | 24 БелАЗ 20              |          | 43,81           | 94.089  | 2,191    | 0.466 | 3.01     | 2.54           | 4.39                   | 7.4    | 21.43          | 2387,1                                  | 322,6     | 2.437 | 2478,8 | 335                                           |
| 159                 | 51  | 18 БелАЗ 24              |          | 45.352          | 97.07   | 1.89     | 0.467 | 3.5      | 2.96           | 3.9                    | 7.4    | 24.89          | 2494,6                                  | 337,1     | 2.024 | 2567.9 | 347                                           |
| 196                 | 51  | 19 БелАЗ 14              |          | 24,605          | 56.433  | 1.758    | 0.436 | 4.24     | 2.3            | 2.82                   | 7.06   | 20             | 1730                                    | 245       | 1.911 | 1794.5 | 254.2                                         |
| 202                 | 51  | 28 БелАЗ 20              |          | 45              | 93,949  | 2,25     | 0.479 | 3.44     | 2.63           | 3,96                   | 7.4    | 23,72          | 2576.8                                  | 348.2     | 2,442 | 2660.3 | 359.5                                         |
| 186                 | 51  | 29 БелАЗ 13              |          | 33,141          | 69.939  | 2,549    | 0.474 | 3.39     | 1.97           | 3.5                    | 6.89   | 20             | 2130,5                                  | 309,2     | 2,759 | 2190,6 | 317,9                                         |
| 188                 | 51  | 32 БелАЗ 22              |          | 35.88           | 78.336  | 1.631    | 0.458 | 4.19     | 3.64           | 3.21                   | 7.4    | 24.4           | 1976,7                                  | 267.1     | 2.013 | 2198,3 | 297,1                                         |
| 189                 | 51. | 145 БелАЗ 12             |          | 27.993          | 58.91   | 2.333    | 0.475 | 3.67     | 2.26           | 2.95                   | 6.62   | 20             | 1815.3                                  | 274.2     | 2.563 | 1888.8 | 285.3                                         |
| 197                 | 51  | 103 БелАЗ 20             |          | 43.146          | 85,883  | 2.157    | 0.502 | 3.9      | 3.46           | 3.5                    | 7.4    | 24.54          | 2338.6                                  | 316       | 2,27  | 2397.9 | 324<br>$\overline{\phantom{a}}$               |
| 30 <sub>T</sub> : 0 |     | $51 - 18$                |          | $91 - 0$        |         | 95T:0    |       | 125t:0   |                | Перевезено:<br>14637 + |        | Таблица оптим. | Ы                                       | Сохранить |       |        |                                               |

Рис. 14 – Окно результирующей таблицы расчета производительности автосамосвала соответствующей грузоподъемности

В выведенной на экран «таблице расчета» (см. рис. 14) отображаются расчетные значения производительности автосамосвала ( $W_{\text{y}}$ ,  $W_{\text{y}}$ ) и параметры его работы участвующие в расчете. Расчет производится для соответствующей модели автосамосвала. Задание модели в программе осуществляется через его грузоподъемность. Для этого в панели *III* (см. рис. 14) в поле q<sub>v</sub> выбирается нужное значение грузоподъемности соответствующее модели автосамосвала. Так же расчет производится с учетом приведенных и линейных расстояний транспортирования, значение которых отображено в соответствующих полях таблицы. Значения приведенных расстояний для расчета загружаются из «таблицы высот подъемов и спусков» (см. рис. 11, 12), а линейных – из базы данных о работе автотранспорта на ОАО «Ураласбест».

В правом нижнем углу «таблицы расчета» (см. рис. 14) размещены две кнопки (обведены черным овалом) "Таблица оптим."и "Сохранить", позволяющие выводить на экран окно таблицы оптимизации и диалоговое окно для сохранения этой таблицы в формате Excel.

Для производства оптимизации показателя производительности автосамосвала в программе разработан отдельный блок оптимизации.

Определение оптимальной производительности технологического автомобильного транспорта на ОАО «Ураласбест» осуществляется на основе расчетной схемы построения обобщенной функции желательности [1, 2, 3].

Алгоритм построения обобщенной функции желательности включает в себя следующее: установление критериев оптимизации х (параметры функции желательности). В данном случае в качестве оптимизируемых принимаются три критерия: это параметры работы автосамосвала, являющиеся аргументами функции производительности  $W_{\text{y}}$ : приведенное расстояние транспортирования  $l_{\text{m}}$ ; среднетехническая скорость движения автосамосвала v<sub>T</sub>; время работы автосамосвала за принятый оценочный период времени, смену  $T_p$ ; далее осуществляется построение шкалы желательности, устанавливающей соотношение между значением отклика  $f(x)$  и соответствующим значением частной функции желательности d; вычисление частных функций желательности d (количество вычисляемых функций *d* определяется в соответствии с числом выбранных критериев оптимизации); вычисления обобщенной функции желательности *D*. Обобщенная функция желательности определяется соотношением [1, 2, 3]

$$
D = \sqrt[n]{d_1 d_2 ... d_n} = \left(\prod_{i=1}^{N} d_i\right)^{1/n},
$$
\n(3)

где  $d_i$  – частные функции желательности.

Частная функция желательности имеет экспоненциальную зависимость вида

$$
d = \exp\{-\exp[-f(x)]\}.
$$
 (4)

$$
f(x_i) = b_0 + b_1 x_i.
$$
 (5)

где  $b_0$ ,  $b_1$  – коэффициенты, определяемые заданными интервалами изменения  $f(x)$ ;  $x_i$  – оптимизируемые параметры.

Решение функции  $f(x_i)$  находится из преобразования факторов оптимизации в соответствующую фактору функцию f. Значение функции  $f(x_i)$  находятся из условий

$$
x_{\min} \le x \le x_{\max} -f_i \le f \le f_i
$$
 (6)

Проведение оптимизации возможно только после формирования полностью заполненной «таблицы расчета» (см. рис. 14). Из «таблицы расчета» нажатием на кнопку "Таблица оптим." выходим в окно таблицы оптимизации (рис. 15).

Нахождение оптимального значения производительности  $W<sub>4</sub>$  в «таблице оптимизации» производится в автоматическом режиме с возможностью корректировки исходных данных и условий оптимизации. Критериями оптимизации служат рассчитанные величины показателей работы автомобильного транспорта в «таблице расчета» (см. рис. 14).

Поле окна «таблицы оптимизации» разделено на две части: таблицу с расчетными значениями (обведена оранжевым овалом); панель задания условий оптимизации (обведена синим овалом).

В качестве примера в табл. 1 представлены результаты расчета оптимизационных функций желательности для автосамосвала БелАЗ-7555В. В таблице строкой с оптимальным значением производительности автосамосвала  $W_{\rm q}$  является та, которой соответствует наибольшее значение обобщенной функции D. В представленном примере это строка с номером варианта пять.

| Критерии оптимизации                                     |                    |                         |                                                             |                                                                           |                                                                                                    |                                |            |              |                          |        |        |  |  |
|----------------------------------------------------------|--------------------|-------------------------|-------------------------------------------------------------|---------------------------------------------------------------------------|----------------------------------------------------------------------------------------------------|--------------------------------|------------|--------------|--------------------------|--------|--------|--|--|
| $\Box$<br>الصا<br><b>В Таблица для опти вации</b>        |                    |                         |                                                             |                                                                           |                                                                                                    |                                |            |              |                          |        |        |  |  |
| ∣№                                                       | W4 [T KM/4] Tp [4] |                         | Ipr [KM]                                                    | <b>VT JIGHTY</b>                                                          | f(Tp)                                                                                                    | f(Ipr)                         | itvu       | أملله        | d(lpr)                   | d(Vt)  | ۱D     |  |  |
| 11.                                                      | 380.7              | حد                      | 2,944                                                       | 20                                                                        | 4                                                                                                    | -4                             | 4          | 0.9819       | $\mathbf{0}$             | 0.9819 | 0      |  |  |
| 2                                                        | 3227               | 7,263                   | 2,786                                                       | 20,543                                                                    | 3,1089                                                                                                    | $-3,1111$                      | 3,1117     | 0,9563       | 0                        | 0.9555 | 0      |  |  |
| 3                                                        | 383,8              | 7,127                   | 2,628                                                       | 21,087                                                                    | 2,2244                                                                                                    | $-2,2222$                      | 2,2217     | 0,8975       | 0.0001                   | 0,8972 | 0.0432 |  |  |
| 4,                                                       | 383.6              | 6,99                    | 2,47                                                        | 21.63                                                                     | 1.3333                                                                                                    | $-1.3333$                      | 1.3333     | 0.7683       | 0.0225                   | 0.7683 | 0.2368 |  |  |
| 5                                                        | 382.2              | 6,853                   | 2,312                                                       | 22,173                                                                    | 0,4423                                                                                                    | $-0.4444$                      | 0,445      | 0.5259       | 0.2102                   | 0,5269 | 0.3876 |  |  |
| <b>G</b>                                                 | 379,3              | 6,717                   | 2,154                                                       | 22,717                                                                    | $-0,4423$                                                                                                    | 0,4444                         | 0,445      | 0,2109       | 0,5267                   | 0,21   | 0,2857 |  |  |
| 7                                                        | 374,8              | 6,58                    | 1,996                                                       | 23,26                                                                     | $-1,3333$                                                                                                    | 1,3333                         | $-1,3333$  | 0,0225       | 0,7683                   | 0,0225 | 0,073  |  |  |
| ъ                                                        | 368.4              | 6.443                   | 1.838                                                       | 23.803                                                                    | $-2.2244$                                                                                                    | 2.2222                         | $-2.2217$  | 0.0001       | 0.8973                   | 0.0001 | 0.0021 |  |  |
| 8                                                        | 360                | 6,307                   | 1,68                                                        | 24,347                                                                    | $-3.1089$                                                                                                    | 3,1111                         | $-3.1117$  | $\bf{0}$     | 0.9564                   | 0      | 0      |  |  |
| 10                                                       | $-3.49,2$          | 6,17                    | 1,522                                                       | 24,89                                                                     | $-4$                                                                                                    | $\ddot{\phantom{1}}$           | $\cdot$    | $\bf{0}$     | 0,9819                   | 0      | 0      |  |  |
|                                                          |                    |                         |                                                             |                                                                           |                                                                                                    |                                |            |              |                          |        |        |  |  |
| Коп-во<br>$\overline{10}$<br>$\beta$<br>$\overline{0.5}$ |                    | $T_p$ ч<br>OT<br>7.4    | $L_{\rm pr}$ KM<br>OT                                       | OТ<br>$\overline{\mathbf{v}}$ 20                                          | $f_{\text{max}}$<br>$f_{min}$<br>$V_r$ KM/H<br>$\sqrt{4}$<br>$-4$<br>Pacver f(Tp)<br>$f_{\rm\,max}$<br>$f_{min}$<br>$\vert$ -4<br>4<br>Pacver f(Ipr) |                                |            |              |                          |        |        |  |  |
| t <sub>пр</sub> ч<br>0,1<br>Pacver Wy                    |                    | до<br>6,17<br><b>OK</b> | $\boxed{\blacksquare}$ 2,944<br>до<br>$-1.522$<br><b>OK</b> | $\blacktriangledown$<br>до<br>$-124.89$<br>$\overline{\phantom{a}}$<br>0K | 4<br>Н Сохранить                                                                                                    | $f_{\text{max}}$<br>$\vert$ -4 | $t_{\min}$ | Pacver f(Vt) | 0,4<br>0.3<br>0.2<br>0.1 |        |        |  |  |

Рис. 15 – Окно таблицы оптимизации показателя производительности автосамосвала

Таблица 1 **Оптимизационная таблица производительности автосамосвала БелАЗ-7555В (51 т) за 04.20.11г., 1 смена**

| $\mathcal{N}$<br>$n_{\cdot}/$<br>n. | $W_{\rm u}$<br>(T K M)<br>ч) | $T_{\rm p}$<br>(प) | $l_{\text{pr}}(\text{KM})$ | $V_{\scriptscriptstyle\rm T}$<br>(KM/H) | $f(T_p)$       | $f(l_{\text{pr}})$ | $f(V_t)$  | $d(T_p)$       | $d(l_{\text{pr}})$ | $d(V_t)$ | D              |
|-------------------------------------|------------------------------|--------------------|----------------------------|-----------------------------------------|----------------|--------------------|-----------|----------------|--------------------|----------|----------------|
|                                     | 471                          | 7,08               | 5,871                      | 21,92                                   | $-4$           | $\overline{4}$     | 4         | $\overline{0}$ | 0.9819             | 0.9819   | $\overline{0}$ |
| 2                                   | 452,2                        | 7,15               | 5,338                      | 21,263                                  | $-3.0968$      | 3.1119             | 3.1107    | $\overline{0}$ | 0.9565             | 0.9564   | $\overline{0}$ |
| 3                                   | 432,7                        | 7,22               | 4.804                      | 20,607                                  | $-2.1935$      | 2,222              | 2,2227    | 0.0001         | 0.8973             | 0.8973   | 0.0432         |
| 4                                   | 412,4                        | 7,29               | 4,271                      | 19,95                                   | $-1,2903$      | 1,3339             | 1,3333    | 0,0264         | 0.7684             | 0.7683   | 0,2498         |
| 5                                   | 391                          | 7,36               | 3,737                      | 19,293                                  | $-0,3871$      | 0,4441             | 0,444     | 0,2293         | 0,5266             | 0,5265   | 0,3991         |
| 6                                   | 368,2                        | 7,42               | 3,204                      | 18,637                                  | 0,3871         | $-0,4441$          | $-0.444$  | 0,5071         | 0,2103             | 0,2104   | 0,2821         |
| 7                                   | 343                          | 7,49               | 2,67                       | 17,98                                   | 1,2903         | $-1,3339$          | $-1,3333$ | 0.7594         | 0,0225             | 0,0225   | 0.0727         |
| 8                                   | 314,3                        | 7,56               | 2,137                      | 17,323                                  | 2,1935         | $-2,222$           | $-2,2227$ | 0,8945         | 0,0001             | 0.0001   | 0,0021         |
| 9                                   | 279,6                        | 7,63               | 1,603                      | 16,667                                  | 3,0968         | $-3,1119$          | $-3,1107$ | 0,9558         | $\overline{0}$     | $\Omega$ | $\overline{0}$ |
| 10                                  | 233,5                        | 7,7                | 1,07                       | 16,01                                   | $\overline{4}$ | $-4$               | $-4$      | 0.9819         | $\overline{0}$     | $\Omega$ | $\theta$       |

На основе выполненных работ по программному обеспечению расчетов оптимальной производительности большегрузного автомобильного автотранспорта в карьерах ОАО «Ураласбест» можно сделать следующие выводы:

- алгоритм планирования горно-транспортных работ на ОАО «Ураласбест» может производиться на основе оптимизационных расчетов по схеме обобщенной функции желательности;

- оптимизационная схема планирования горно-транспортных работ позволяет получить рациональные параметры производительности функционирования автомобильного транспорта в карьерах ОАО «Ураласбест».

# **Литература**

1. Ахназарова С. Л. Оптимизация эксперимента в химии и химической технологии/ С. Л. Ахназарова, В. В. Кафаров. – М.: Высшая школа, 1978.– 310 с.

2. Рубинштейн Ю. Б. Математические методы в обогащении полезных ископаемых / Ю. Б. Рубинштейн, Л. А. Волков. – М.: Недра, 1987. – 296 с.

3. Рузинов Л. Планирование эксперимента в химии и химической технологии/ Л. П. Рузинов, Р. И. Слободчикова. – М.: Химия, 1980. – 345 с.